**Rychlý návod pro záznam nebo streamování přednášky vedené na tabuli pomocí vlastního notebooku. Atelier FUUK**

1) Vyzvedněte sadu kamery a mikrofonu u Hanky

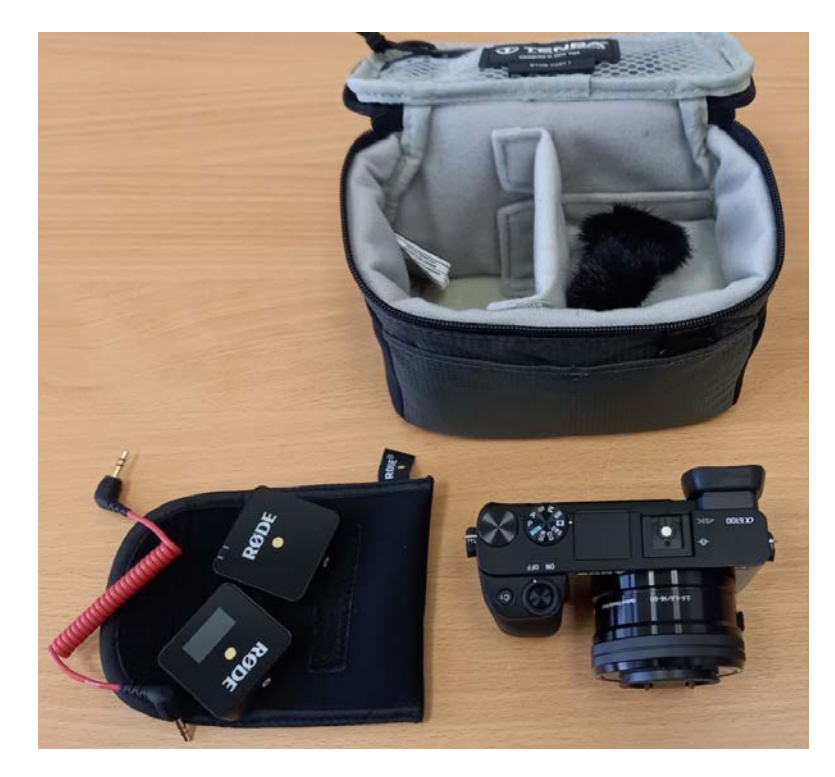

2) Připojte přijímač mikrofonu pomocí červeného kabelu ke kameře.

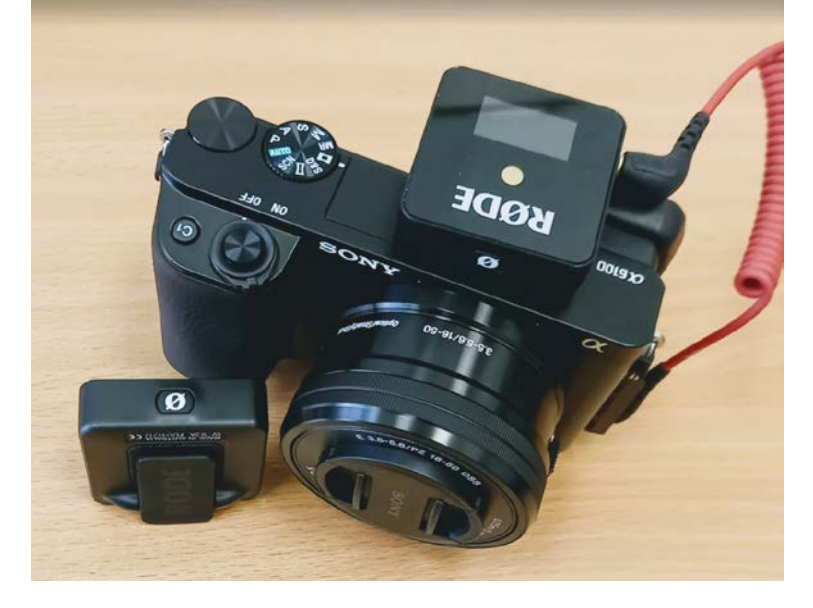

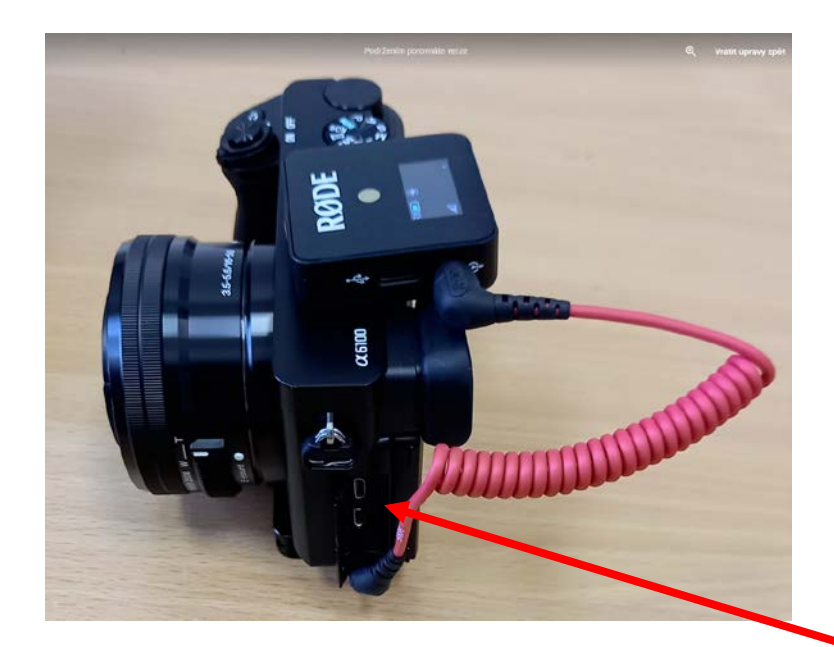

3) Kameru nainstalujte na stativ a pripojte USB napajeni a video kabel (mikro HDMI)

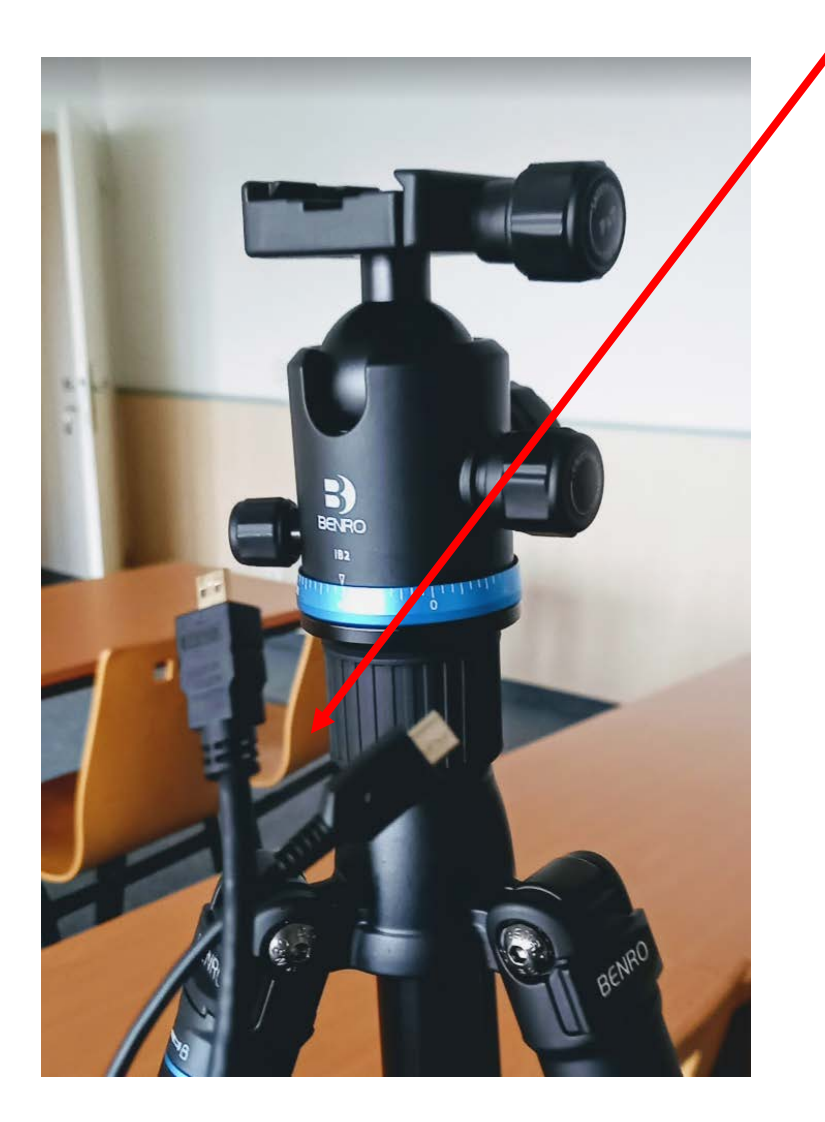

4) Vysílač bezdrátového mikrofonu (krabička bez displeje) si připněte na oděv. Vysílač i přijímač zapněte. Oba se zapnou tlačítkem se škrtnutou nulou. Přijímač a vysílač jsou již spárované.

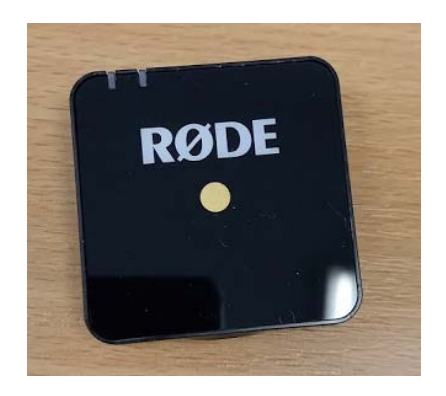

5) Připojte HDMI->USB konvertor k počítačí a ke konci HDMI kabelu. Konec kabelu je vyveden u stolku přednášejícího.

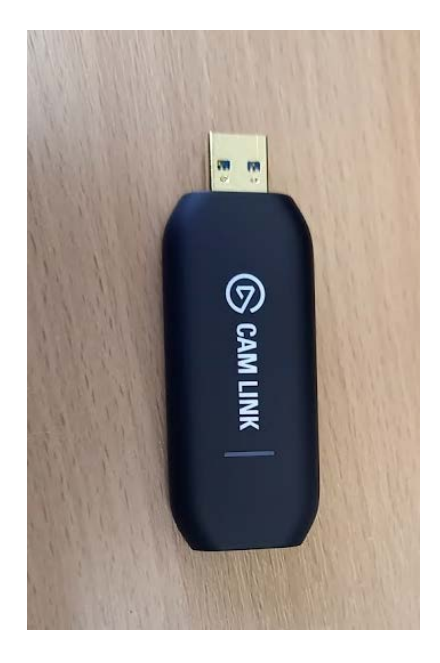

6) Zaostřete a zazoomujte fotoaparat na tabuli. Pozn.. Otočné kolečko na fotoaparatu misí být v poloze video.

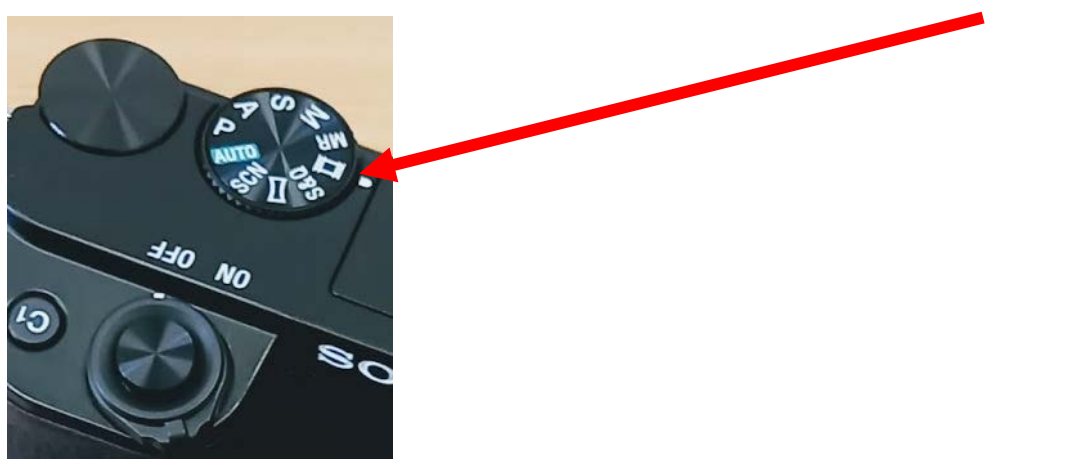

7) Spusťte aplikaci pro nahrávání nebo streamování. Lze použít např. Zoom. Vyberte správný video vstup a začněte přednášet nebo nahrávat. 8) Po použití by se měl vysílač i přijímač bezdrátového mikrofonu dobít pomocí USB kabelů (jsou součástí sady).

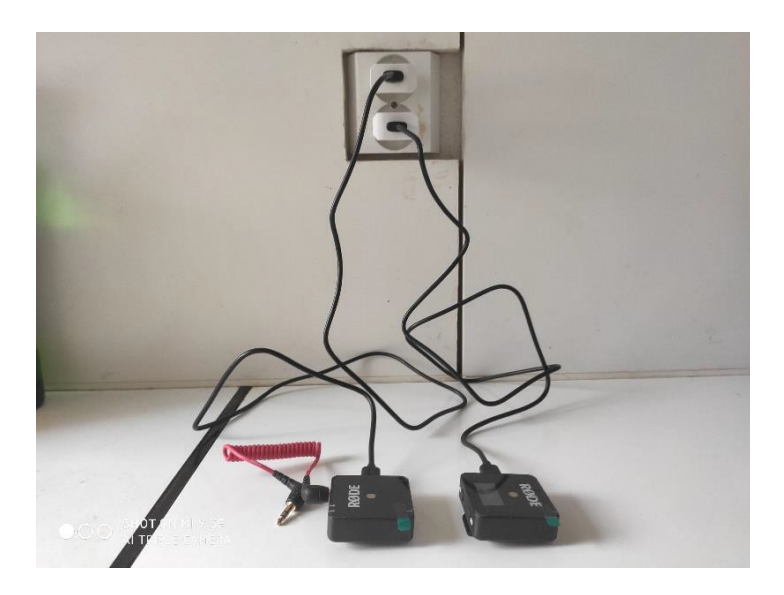

9) Vráťte sadu Hance na sekretariát.

Pozn. Předněžné testy ukazují, že video je přenášeno k připojeným studentům v lepší kvalitě při použití Microsoft Teams než při použití Zoom. Je to pravděpodobně způsobeno použitou platformou a na odblokování šířky pásma se pracuje s poskytovatelem licence.